# **EXÁMENES** MÉDICOS

Instructivo

Abril 2022

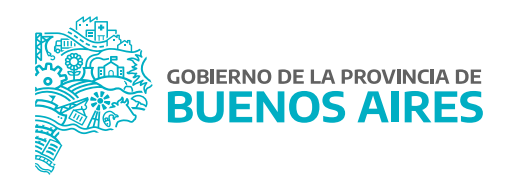

## **ÍNDICE**

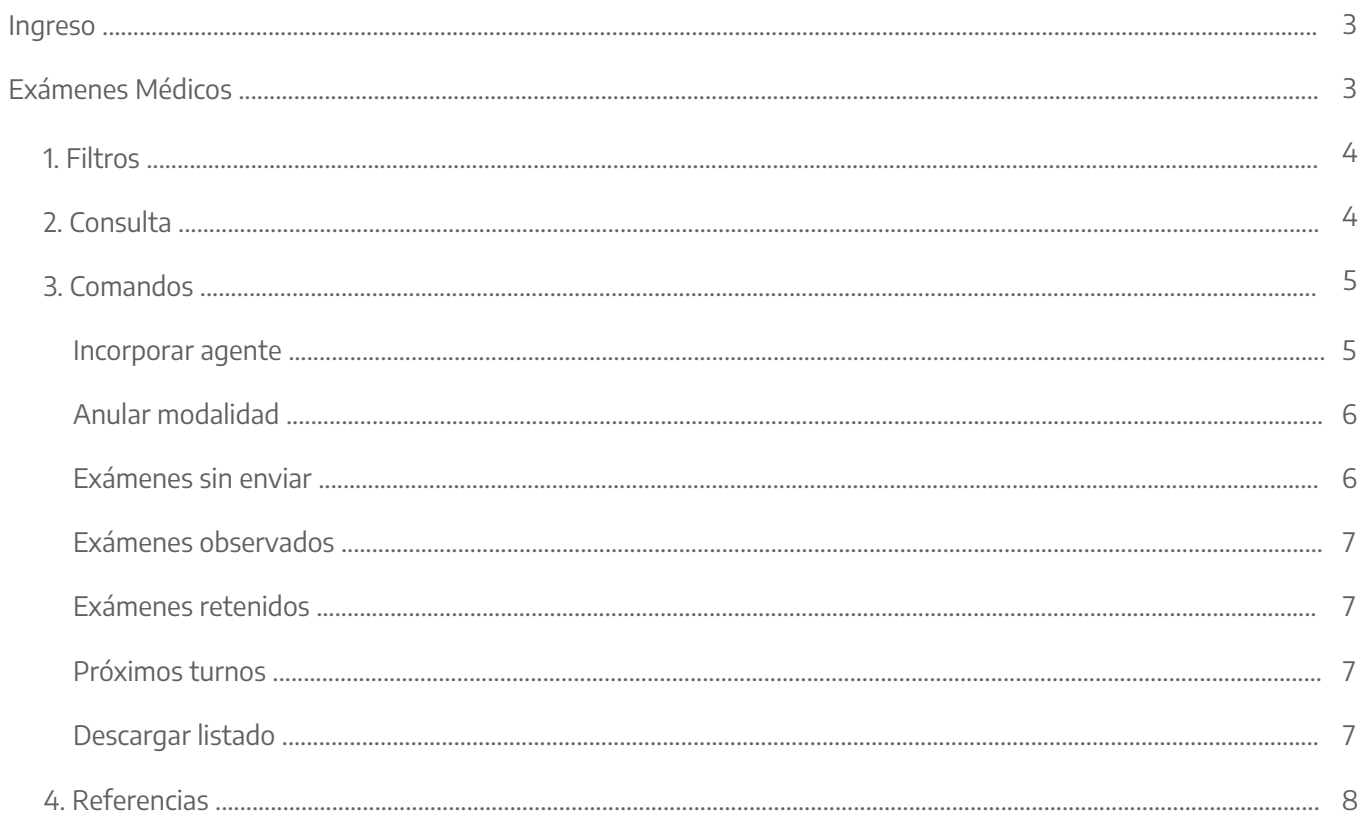

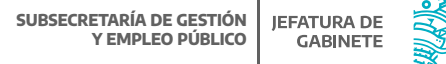

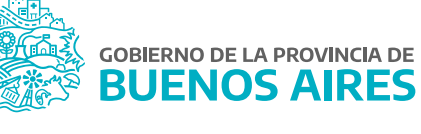

#### **Ingreso**

La pantalla contiene el listado de todos los exámenes médicos realizados o a realizar por el/la agente del organismo. Esta información está clasificada por tipo, modalidad, estado y resultado.

Para acceder deberá dirigirse al menú **Rec. Médicos** y luego a la opción **Exámenes Médicos**, como se muestra en la imagen siguiente:

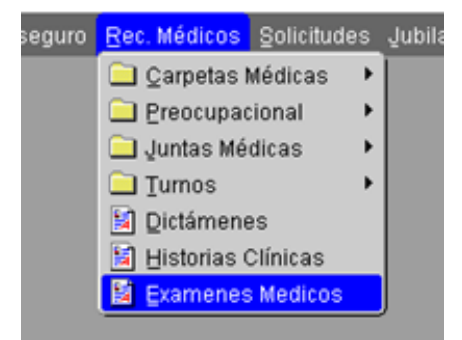

## **Exámenes Médicos**

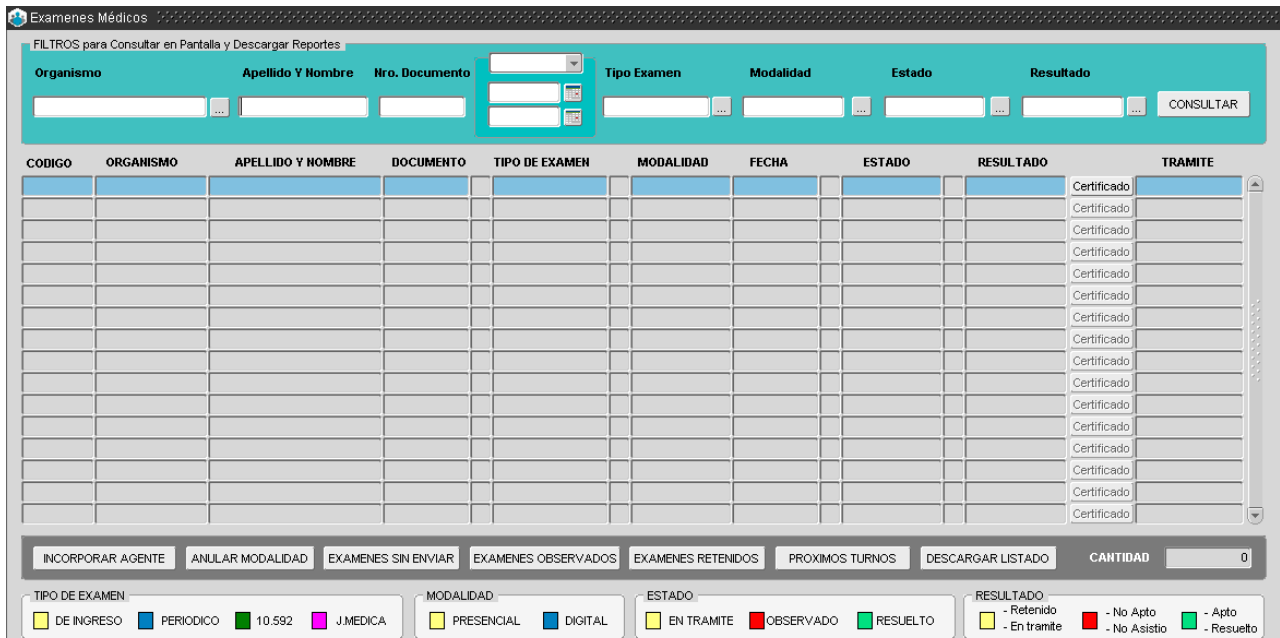

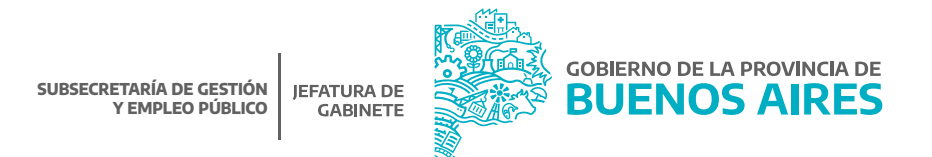

La pantalla cuenta con cuatro secciones:

## 1. Filtros

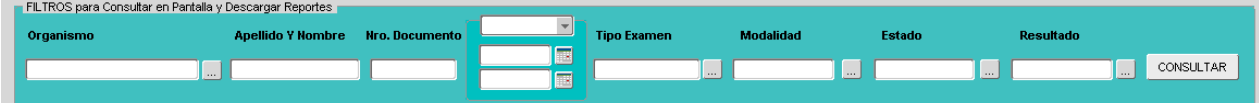

Esta sección permite seleccionar uno o más parámetros de búsqueda tanto para visualizar en la consulta como para descargar en forma de reporte.

- Apellido y nombre.
- DNI.
- Rango de fecha: fecha desde y fecha hasta.
- Tipo examen: examen de ingreso, periódico, junta médica etc.
- Modalidad: digital, presencial.
- Estado: en trámite, observado, pendiente, etc.
- Resultado: apto, retenido, en trámite, etc.

Luego de seleccionar entre las opciones se deberá presionar consultar.

## 2. Consulta

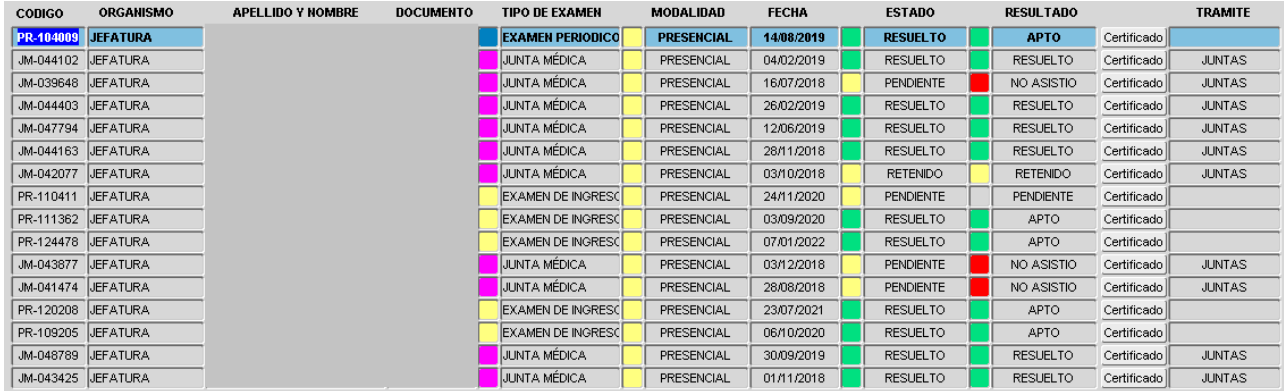

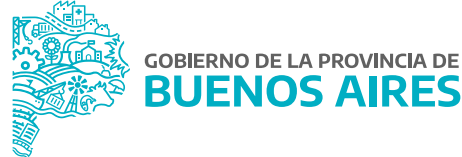

La parte central de la pantalla contiene la siguiente información de todos los trámites relacionados a los exámenes médicos:

- **·** Código.
- **·** Organismo.
- Apellido y nombre.
- Documento.
- Tipo de examen.
- Modalidad.
- Fecha.
- Estado.
- Resultado.
- Certificado.
- Trámite.

A través del botón certificado<sup>1</sup> se podrá descargar en formato PDF el Certificado de Aptitud Pscicofisica de la persona seleccionada.

## 3. Comandos

CANTIDAD NOORPORAR AGENTE ANULAR MODALIDAD EXAMENES SIN ENVIAR EXAMENES OBSERVADOS EXAMENES RETENDOS PROXIMOS TURNOS DESCARGAR LISTADO

Esta sección cuenta con todas las acciones que se pueden realizar referidas a los exámenes médicos de los/las agentes pertenecientes al organismo.

#### Incorporar agente

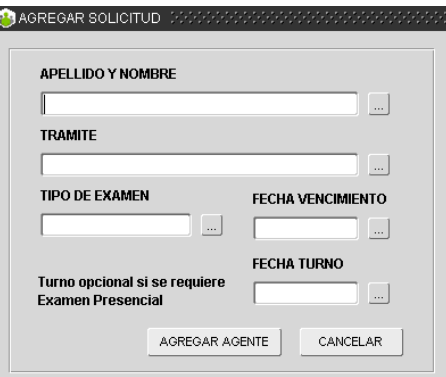

Esta opción permite habilitar en el Portal del Empleado/a la solicitud de un turno por parte del/de la agente. Además de la selección de la persona, se deberán completar los siguientes datos:

- Trámite: Examen de ingreso periódico, designación en planta temporaria, etc.
- Tipo de examen: Examen de ingreso Examen periódico.  $\bullet$
- Fecha de vencimiento (campo obligatorio): Fecha hasta cuando el/la agente puede solicitar turno desde el Portal del Empleado/a.
- Fecha turno (campo opcional): Si se completa este dato, entonces el turno será presencial en la fecha seleccionada por el/la agente. Si no se completa, el/la agente podrá optar por cualquier modalidad.

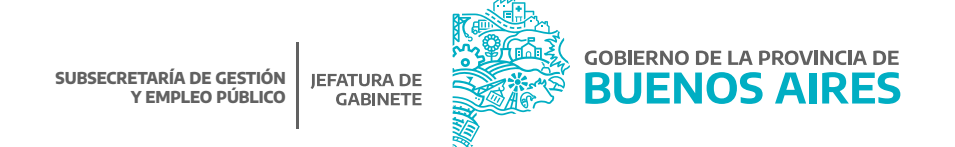

La opción **Exámenes Médicos** se habilitará en el Portal del Empleado/a cuando se presione . El/la agente recibirá una notificación en su correo electrónico.

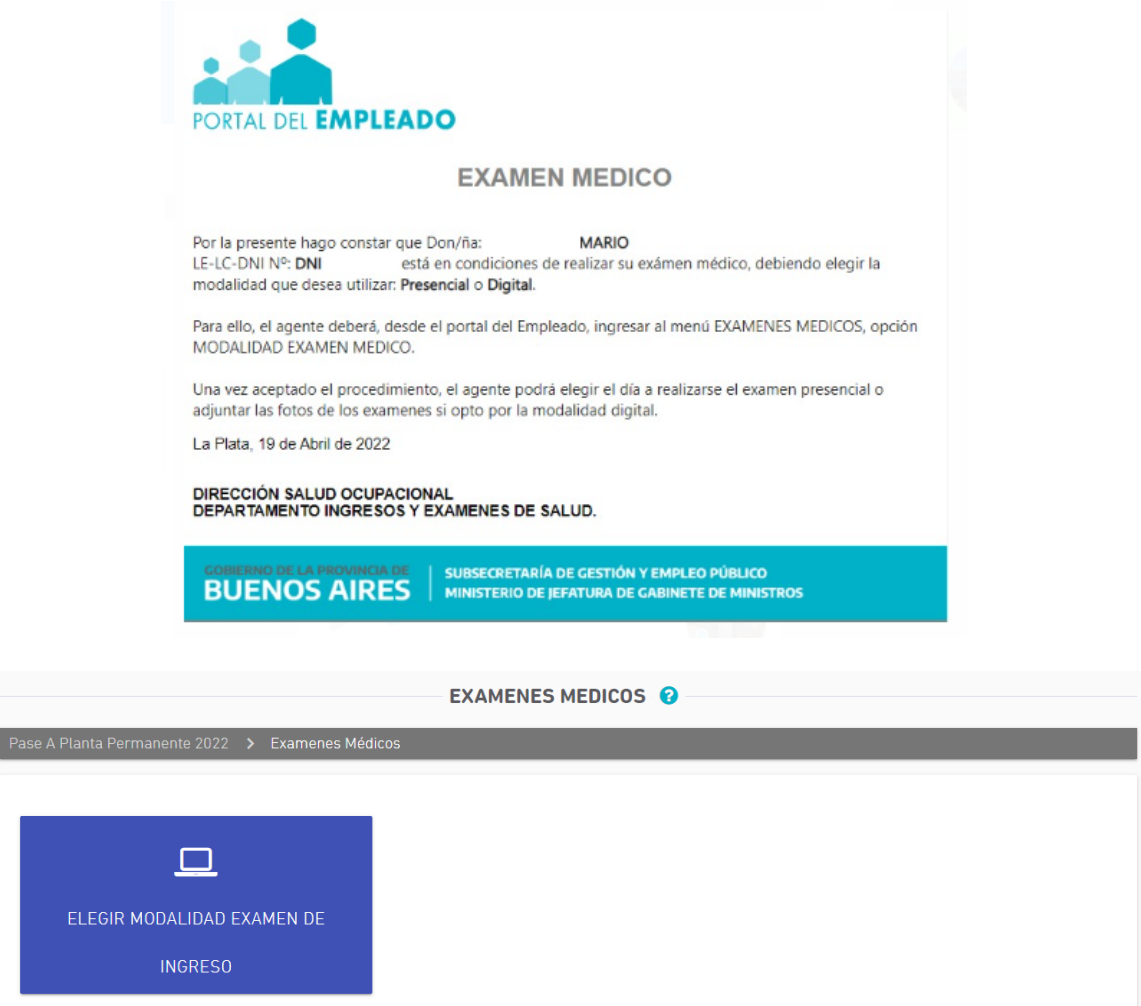

#### Anular modalidad

Desde esta opción al seleccionar a un/a agente, se podrá anular tanto la modalidad como el turno presencial si ya lo tuviera otorgado.

#### Exámenes sin enviar

Esta opción descarga el listado de todas aquellas personas que hayan optado por realizar el examen preocupacional de manera Digital y no hayan enviado sus estudios a la Dirección de Salud Ocupacional.

#### Exámenes observados

Esta opción descarga el listado de todas aquellas personas que hayan optado por realizar el examen preocupacional de manera Digital y que la Dirección de Salud Ocupacional haya solicitado documentación adicional, antes de su resolución.

### Exámenes retenidos

Esta opción descarga el listado de todas aquellas personas que hayan optado por realizar el examen preocupacional de manera Presencial y que la Dirección de Salud Ocupacional haya solicitado nuevos estudios, antes de su resolución.

#### Próximos turnos

Esta opción descarga el listado de todas aquellas personas que tienen un turno asignado.

#### Descargar listado

Esta opción descarga la información de acuerdo a los parámetros seleccionado anteriormente.

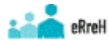

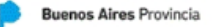

#### Listado de Exámenes Médicos

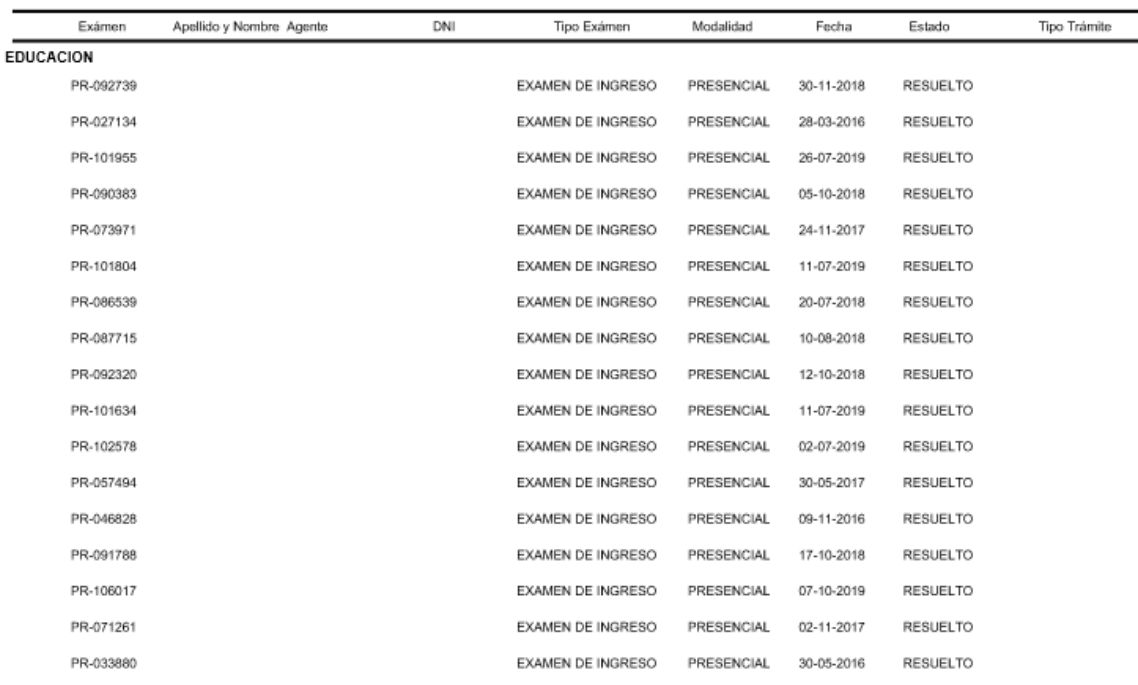

https://www.gba.gob.ar/jefatura/empleopublico

## 4. Referencias

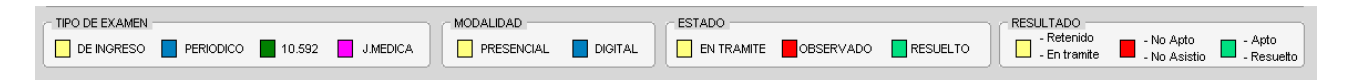

Al pie de la pantalla se podrán ver las reseñas por color. Esto permite rápidamente identificar los estados, resultados y modalidades.

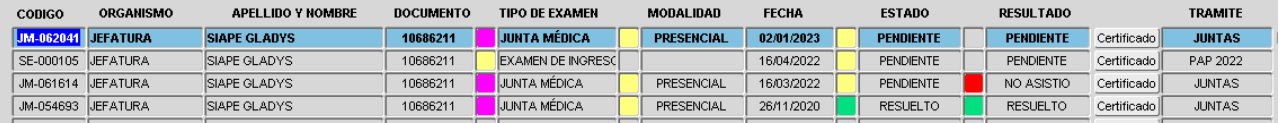

- **Pendiente:** Cuando el/la se encuentra realizando los pasos o aún no llegó el día de su turno (Presencial) - El/la agente aún no realizó ningún paso en su Portal (Digital).
- **En trámite:** Al menos dio el presente el día del turno (Presencial) El/la agente ha subido por lo menos un examen (Digital).
- **Enviado:** Examen enviado por parte del/la agente a la Dirección de Salud Ocupacional (Digital).
- **Observado:** Habiendo enviado los estudios, la Dirección de Salud Ocupacional requiere que se complete  $\bullet$ alguna información (Digital).
- **Archivo:** Cuando pasó el tiempo y el/la agente no finalizó el trámite.
- **Resuelto:** Cuando la Dirección de Salud Ocupacional resolvió el trámite, ya sea Apto o No Apto.
- **Retenido:** Habiendo concurrido al examen médico se debe completar algún estudio (Presencial).
- **Apto/apto 10592:** La evaluación ha sido resuelta, permitiendo descargar el certificado de aptitud psicofísica.
- **No Apto:** La evaluación ha sido resuelta, sin contar con el apto médico.

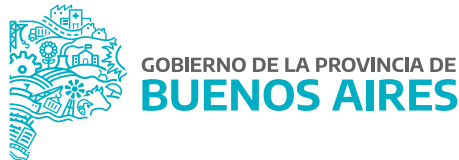

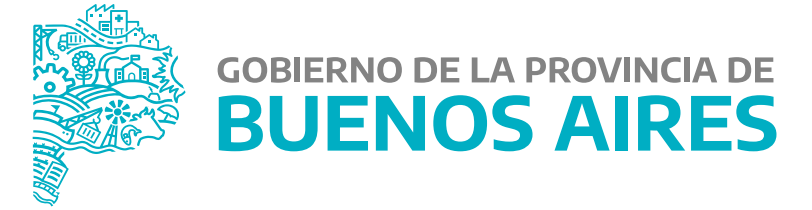

**MINISTERIO DE JEFATURA DE GABINETE DE MINISTROS**

**SUBSECRETARÍA DE GESTIÓN Y EMPLEO PÚBLICO**

**DIRECCIÓN PROVINCIAL DE OPERACIONES E INFORMACIÓN DEL EMPLEO PÚBLICO**

**DIRECCIÓN DE SEGUIMIENTO Y GESTIÓN DEL EMPLEO PÚBLICO**